# Chibi-Robo!™ Zip Lash

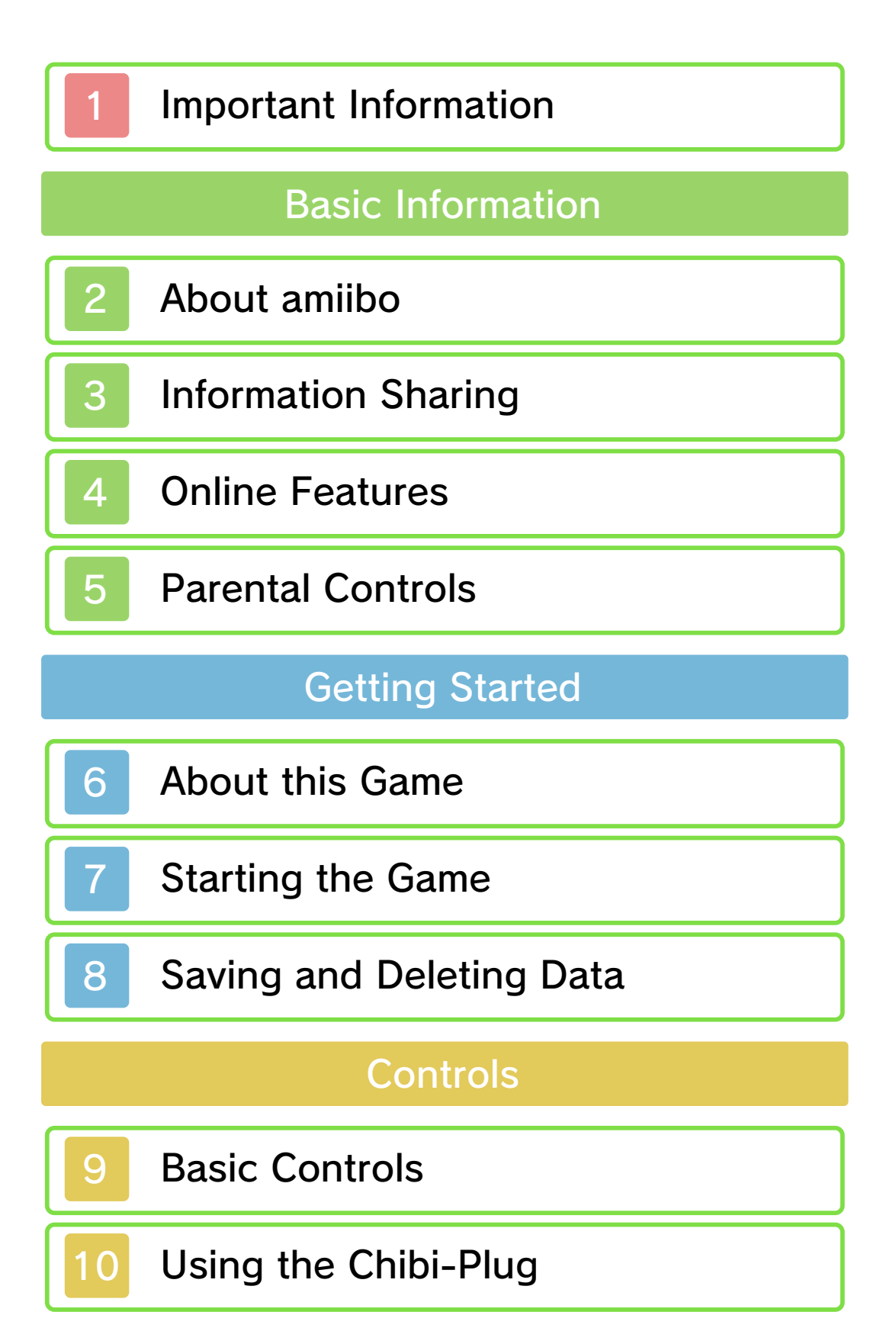

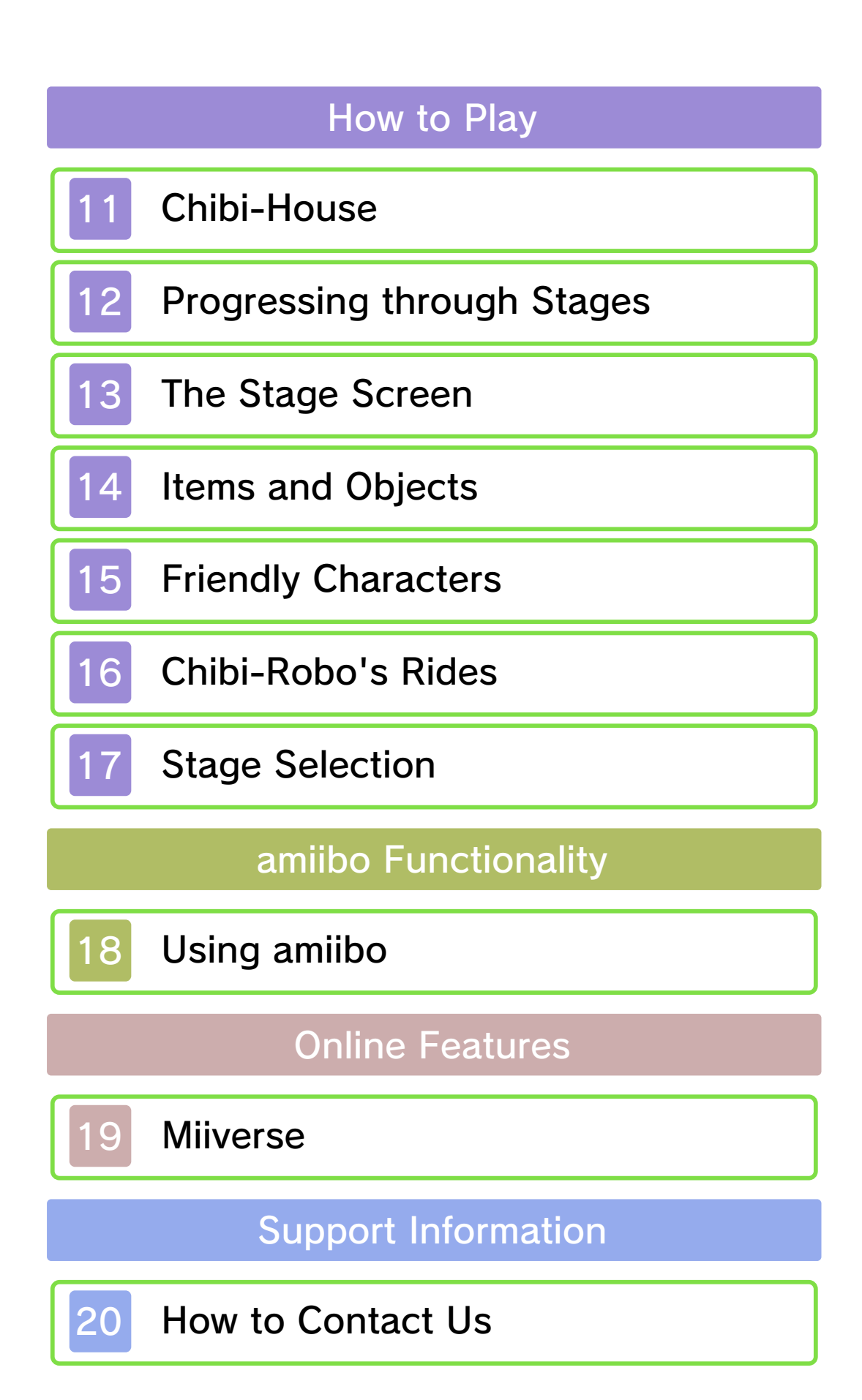

#### 1 Important Information

Please read this manual carefully before using this software. If the software is to be used by young children, the manual should be read and explained to them by an adult.

- $\blacklozenge$  Unless stated otherwise, any references to "Nintendo 3DS" in this manual apply to all systems in the Nintendo 3DS™ family.
- $\blacklozenge$  When playing on a Nintendo 2DS™ system, features which require closing the Nintendo 3DS system can be simulated by using the sleep switch.
- $\blacklozenge$  The game includes the depictions of real snacks of third parties. The purpose of this inclusion is to make the gameplay more fun by using real life themes. Nintendo did not receive any payment from third parties for the inclusion.

#### **A IMPORTANT**

Important information about your health and safety is available in the Health and Safety Information application on the HOME Menu. You should also thoroughly read the Operations Manual, especially the "Health and Safety Information" section, before using Nintendo 3DS software.

#### Language Selection

The in-game language depends on

the one that is set on the system. This title supports five different languages: English, German, French, Spanish and Italian.

If your Nintendo 3DS system language is set to one of these, the same language will be displayed in the software. If your Nintendo 3DS system is set to another language, the in-game default language will be English.

For instructions about how to change the system language, please refer to the System Settings electronic manual.

# Age Rating Information

For age rating information for this and other software, please consult the relevant website for the age rating system in your region.

www.pegi.info PEGI (Europe):

USK (Germany): www.usk.de

Classification Operations Branch (Australia): www.classification.gov.au

OFLC (New Zealand): www.classificationoffice.govt.nz

Russia:

minsvyaz.ru/ru/doc/index.php?id\_4=883

Advisories

This software (including any digital

content or documentation you download or use in connection with this software) is licensed by Nintendo only for personal and non-commercial use on your Nintendo 3DS system. Your use of any network services of this software is subject to the Nintendo 3DS Service User Agreement and Privacy Policy, which includes the Nintendo 3DS Code of Conduct.

Unauthorised reproduction or use is prohibited.

This software contains copy protection technology to prevent reproduction and copying of content.

Your Nintendo 3DS system and software are not designed for use with any existing or future unauthorised technical modification of the hardware or software or the use of any unauthorised device in connection with your Nintendo 3DS system.

After the Nintendo 3DS system or any software is updated, any existing or future unauthorised technical modification of the hardware or software of your Nintendo 3DS system, or the use of any unauthorised device in connection with your Nintendo 3DS system, may render your Nintendo 3DS system permanently unplayable. Content deriving from

the unauthorised technical modification of the hardware or software of your Nintendo 3DS system may be removed.

This software, instruction manual and other written materials accompanying the software are protected by domestic and international intellectual property laws.

© 2015 Nintendo Co., Ltd.

Trademarks are property of their respective owners. Nintendo 3DS is a trademark of Nintendo.

Featured Music

• Pyotr Ilyich Tchaikovsky, No. 02 March (from The Nutcracker)

CTR-P-BXLP-00

# 2 About amiibo

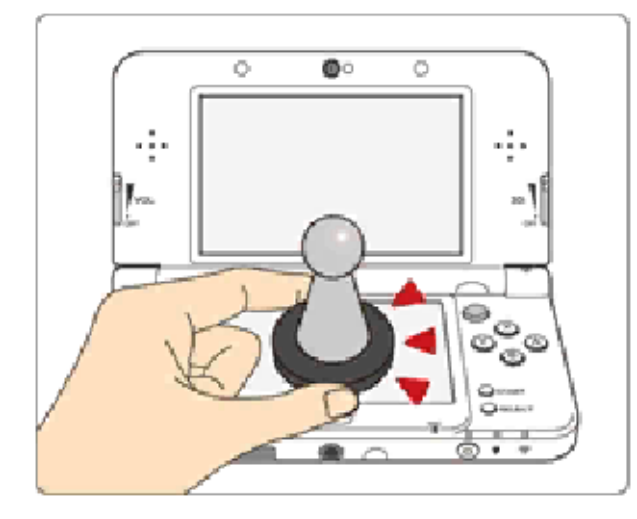

This software supports **:amiibo:** . You can use compatible amiibo™ accessories by touching them to the Touch Screen of a New Nintendo 3DS/3DS XL system.

Your amiibo aren't just for show. You can use NFC (near-field communication) to connect them to compatible software and play with them in the game. For more information, visit: http://amiibo.nintendo.eu/

- $\triangle$  Each amiibo can only hold game data for one software title at a time. In order to create new game data on an amiibo that already has data saved on it from another game, you must first delete the existing game data. You can do this by going to the HOME Menu ⇒ amiibo Settings. ⇒
- ♦ An amiibo can be read by multiple compatible software titles.
- $\blacklozenge$  If the data on your amiibo

becomes corrupted and cannot be restored, go to the HOME Menu ⇒ <del>•</del> ⇒ amiibo Settings and reset the data.

2DS system. with a Nintendo 3DS/3DS XL/ Writer is required to use amiibo The Nintendo 3DS NFC Reader/

# IMPORTANT

A light touch on the Touch Screen is enough for the system to detect your amiibo. Do not press the amiibo into the screen or forcefully drag it across the screen.

User-generated content, or UGC, is content created by users, such as messages, Mii™ characters, images, photos, video, audio, QR Code™ patterns, etc.

#### Exchanging UGC

These are general precautions for exchanging UGC with other users. The extent of UGC exchange depends on the software.

● Uploaded content may be seen by other users. It may also be copied, modified and redistributed by third parties.

Once sent, you cannot delete such content or limit its usage, so be careful.

- Any uploaded content may be removed without notice. Nintendo may also remove or hide content which is considered to be unsuitable.
- When uploading content or creating content for upload...
	- Do not include any information that can be used to identify you or a third party personally, such as your or a third party's name, email address, address or telephone number.
	- Do not include anything which could be damaging or offensive to another person, or make

someone uncomfortable.

- Do not infringe on the rights of others. Do not use content owned by a third party or that displays a third party (photos, images, videos) without their permission.
- Do not include illegal content or any content which aids illegal activity.
- Do not include any content which violates public morality.

This software allows you to connect to the internet and post content to Miiverse™. For more details, see Miiverse (p. 19).

- $\blacklozenge$  For information about connecting your Nintendo 3DS system to the internet, refer to the Operations Manual.
- ◆ To use Miiverse features, you must have already launched Miiverse and completed the initial setup.

Network™. This software supports Nintendo

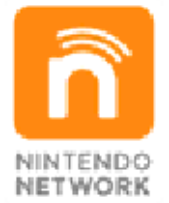

content and much more! world, download new add-on with other players all over the service which allows you to play Nintendo Network is an online

# Online Precautions

**• If you post, send or otherwise** make available any information or content through wireless communication please make sure not to include any information that can be used to identify you personally, such as your name, email address, your address or your telephone number, as others

may be allowed to see such information and content. In particular, when choosing a user name or nickname for your Mii characters, please do not use your real name as others may be able to view your user name and the nicknames of your Mii characters when using wireless communication.

● Friend codes are a part of a system that allows you to establish a friendship with other users, so that you can play, communicate and interact with people you know. If you exchange friend codes with strangers, there is a risk that you could receive information or messages with offensive language or inappropriate content and that strangers may see information about you that you do not want strangers to see. We therefore recommend that you do not give your friend codes to people you don't know.

● Do not engage in harmful, illegal, offensive or otherwise inappropriate activity that might cause problems for other users. In particular, do not post, send or otherwise make available any information or content that threatens, abuses or harasses other persons, infringes on the rights of others (such as copyrights, portrait rights, privacy

rights, rights of publicity or trademarks) or that may make other people feel uncomfortable. In particular, when sending, posting or making available photos, images or videos displaying other people, make sure to obtain their permission beforehand. If inappropriate conduct is reported or confirmed, you may be subject to penalties such as being banned from the Nintendo 3DS Services.

● Please note that Nintendo servers may become temporarily unavailable without prior notice due to maintenance following any problems, and online services for certain software may be discontinued.

You can use the following Parental Controls to restrict certain features of this software.

- ♦ For more information about Parental Controls, refer to the Operations Manual.
- Miiverse

Restricts posting on Miiverse and/ or viewing other players' Miiverse posts. It is possible to restrict posting only, or to restrict both posting and viewing.

#### 6 About this Game

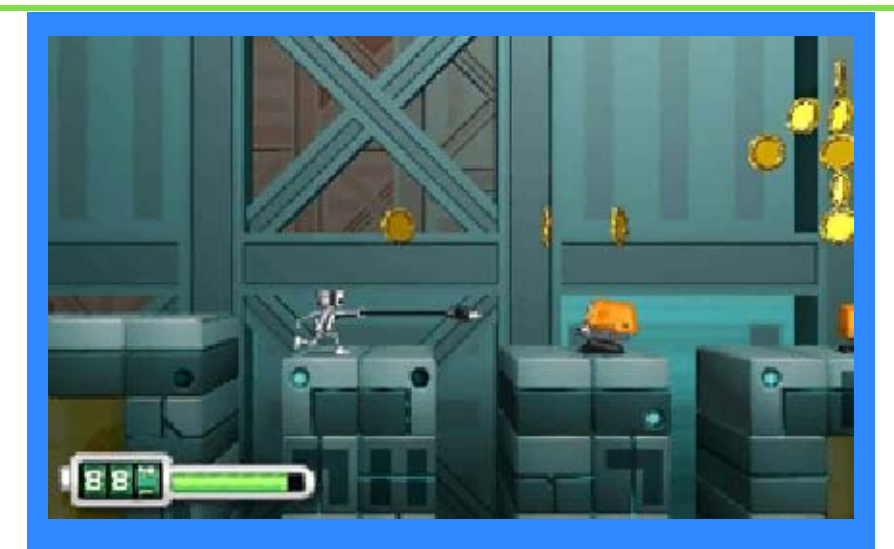

In this side-scrolling action game, you control Chibi-Robo, a helpful 10cm-tall robot who has to repel an alien invasion. The pesky Gyorians have their greedy eyes set on Earth's resources, and it's up to Chibi-Robo and his robotic pal Telly to send them packing. In order to complete your mission, you'll join Chibi-Robo on an adventure that'll take you all over the world!

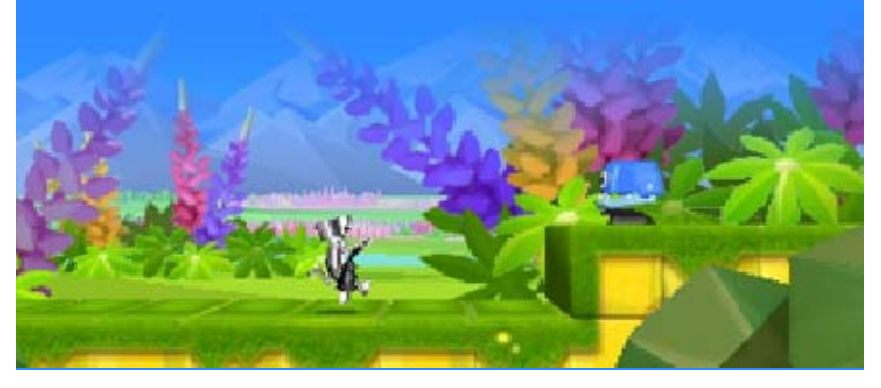

# Starting the Game

# Choose a Save File

you want to use , and then selec t "Play" to start th e game . Choose the save file

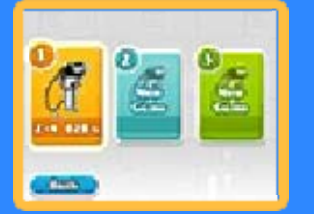

**Menu Controls** 

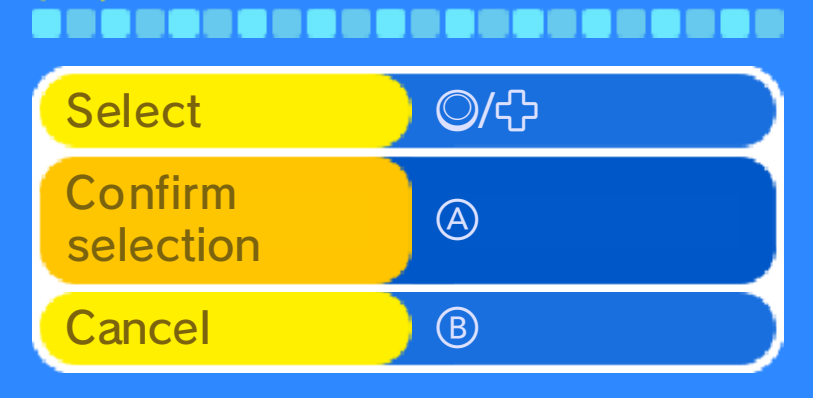

♦ You can also touch options on the lower screen to choose and confirm selections.

# Daily Fortunes

Chibi-Robo amiibo.  $\left( \begin{array}{c} \cdot \cdot \cdot \\ \cdot \cdot \cdot \cdot \end{array} \right)$ , and then scan your file you want to play, touch receive one, simply choose the a day for each save file. To You can receive a fortune once

(p. 18). game via amiibo Menu amiibo to your copy of the you've linked a Chibi-Robo will only be displayed if Please note that  $\bullet$ 

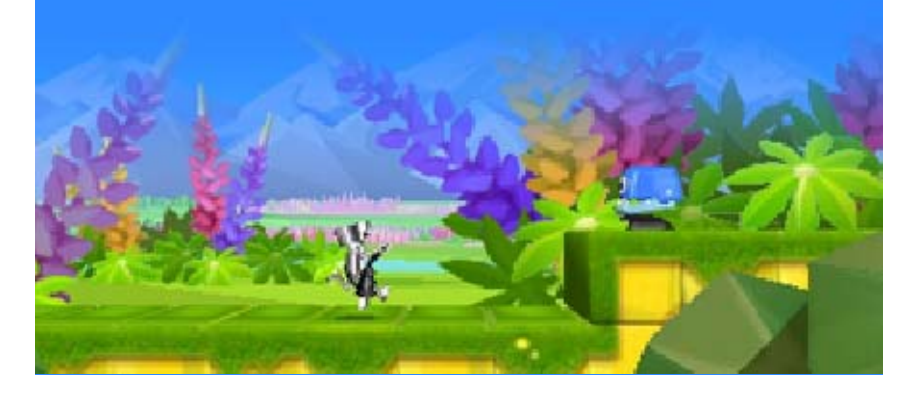

#### 8 Saving and Deleting Data

# Saving Data

automatically at certain points, such as when you clear or exit a stage. Game progress will be saved

# Saving Figure Photos \_\_\_\_\_\_\_\_\_\_\_\_\_\_\_\_\_\_\_

Photos taken in the Figure Photo-Booth (p. 11) are saved to the SD card's DCIM folder as JPEG files.

#### Deleting Data

file from the file selection screen, and then select "Delete" on the following screen. To delete a save file, choose that

◆ Please be sure you want to delete the file before proceeding. Deleted data cannot be recovered.

permanent, so be careful. data. Any modification is to progress or loss of save this can lead to an inability modify your save data, as accessories or software to Do not use external in permanent data loss. These actions could result get dirt in the terminals. saving. Make sure not to Game Cards/SD cards while reset the system or remove Do not turn the power off,

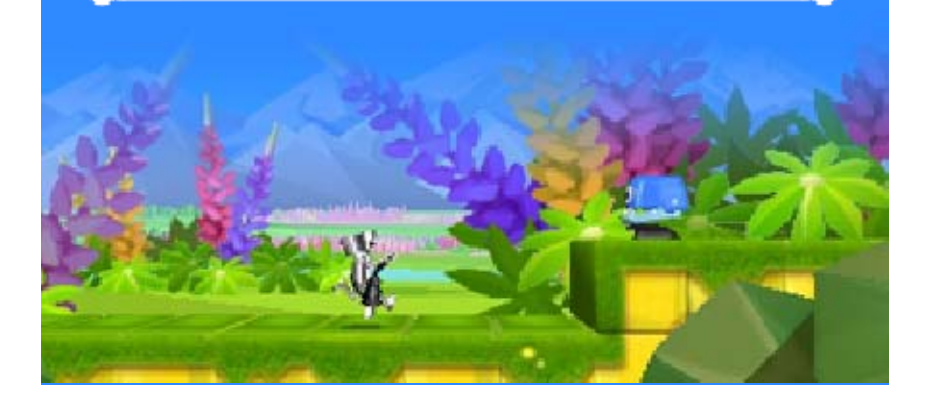

9 Basic Controls

**Move** ,,,,,,,,,,,,,,,,,, (left/right)

Crouch \_\_\_\_\_\_\_\_\_\_\_\_\_\_\_ (down)

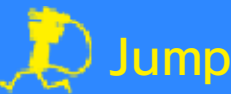

,,,,,,,,,,,,,,,,,,,,,,

Press  $\circledA$  to jump. You can safely jump on certain enemies.

♦ When jumping on an enemy/ trampoline/etc., press  $\circledA$  as you land to jump even higher.

# Roll ,,,,,,,,,,,,,,,,

Press  $R$  to roll in the direction you're facing.

**Inspect** --------------------

Press (A) while in front of certain objects to inspect them.

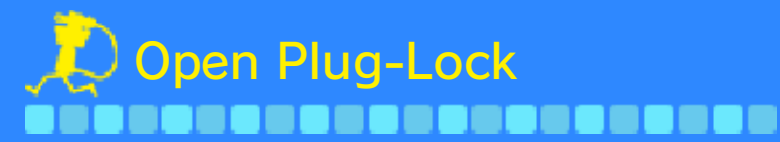

To open a door o r use a device that' s locked with a Plug - Lock, stand in front of the door, pres s

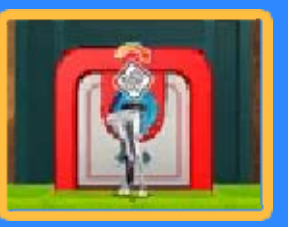

, and then rotate your system to the right, as shown on the screen.

damage to nearby objects. damage to the product or as this could lead to injuries, system with excessive force, hands. Do not move the the system firmly with both room before playing, and hold Make sure you have enough Nintendo 3DS system around. may have to move the When using this software, you

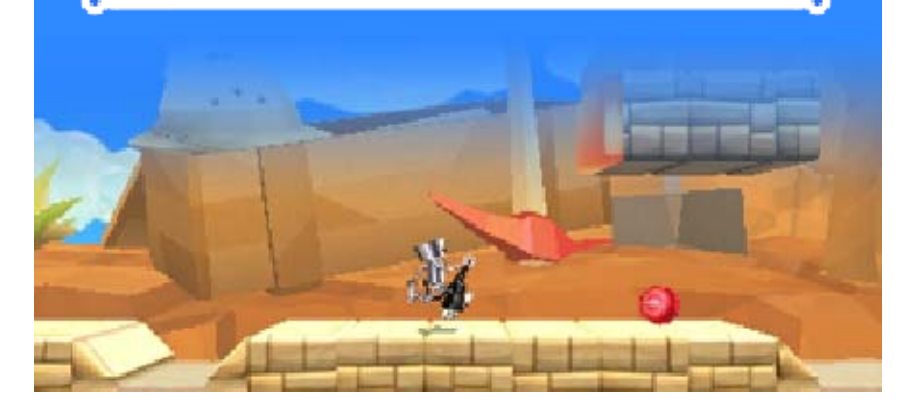

# 10 Using the Chibi-Plug

The Chibi-Plug is a marvellously versatile accessory. It can be used to attack, perform special moves and pull items (p. 14) toward you. There are two ways to throw it: the whip lash and the zip lash.

# Whip Lash

throw your plu g sideways in th e direction you'r e facing. Whip lashe s Press  $\otimes$  to quickly

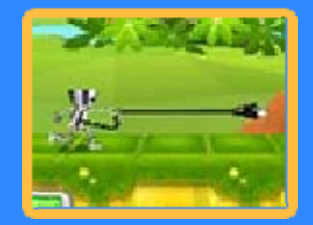

can be thrown diagonally upward as well – simply aim upward with  $\odot$  before you release  $\otimes$ .

# Spinning Jump n - - - - - - - -

Press and hold  $\otimes$  to twirl your plu g above your head. If you twirl it while i n mid-air, you ca n hover for a short time.

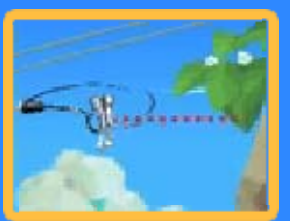

# Zip Lash

build up power, an d then release all th at energy in a powerful throw that ca n Press and hold  $\heartsuit$  to

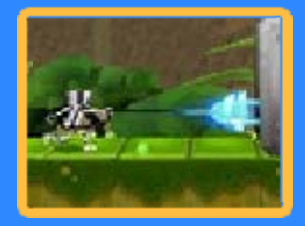

smash through large blocks. Once you've built up the necessary power, you can aim your throw in any direction. When using zip lashes, it pays to think about your plug's trajectory. What could you bounce your plug off, I wonder?

 $\bar{\boxminus}$  While Holding Down  $\bar{\otimes}$ 

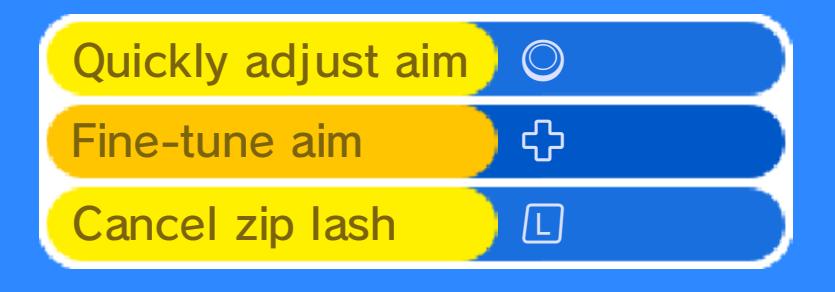

# Plugging into Things

plug into orang e panels, light-blu e panels and thing s that have socket s You can embed your

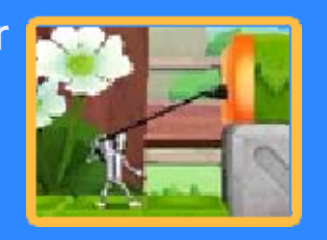

on them. Once you're plugged in, you can perform various actions by pressing  $\textcircled{A}/\textcircled{S}$ .

◆ Press ® to remove your plug from something once it's been attached.

#### Plug Jump ,,,,,,,,,,,,,,,,,,,,,,

Press  $\textcircled{1}\times \text{while}$ plugged into a vertical orang e panel to zip over t o it and flip onto th e surface directly above it.

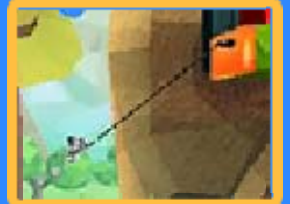

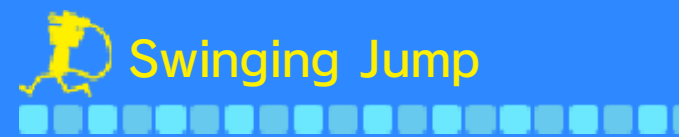

Press  $\circledA/\circledB$  while plugged into a horizontal orang e panel to hang do wn from it. You ca n

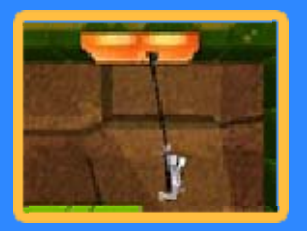

then swing your body left and right with  $\oslash$ , and press  $\oslash$  /  $\oslash$  at the right time to detach with a big jump.

 $\blacklozenge$  While hanging from an orange panel, you can use  $\bigcirc$  (up/ down) to adjust the length of your cord.

# Carrying Objects ----------------

You can carr ycertain objects th at have a socket o n them. In such case s, plug into the sock et

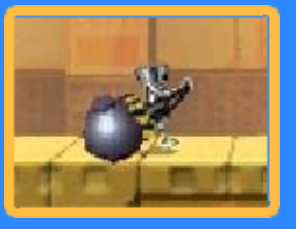

to lift the object. To throw a carried object, simply throw your plug as usual.

◆ To drop a carried object, press  $\circledB$ .

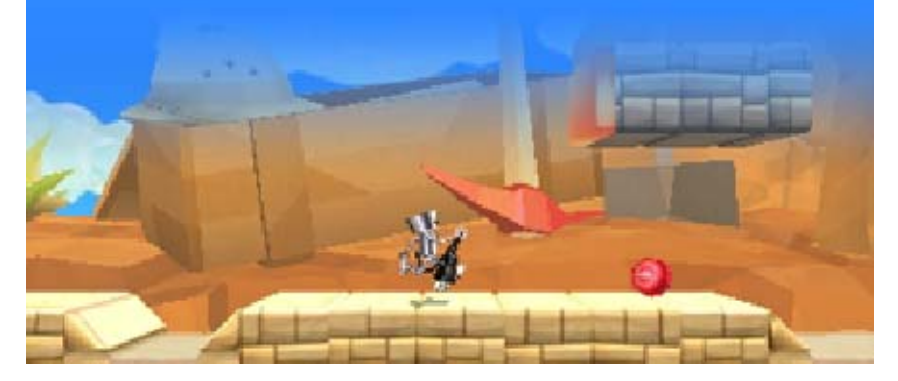

# 11 Chibi-House

This small spaceship serves as your base of operations.

#### Ground Floor

that can help you prepare for your adventures. When you're ready to head out into the next stage, simply throw your plug at the exit hatch. There are many helpful tools here

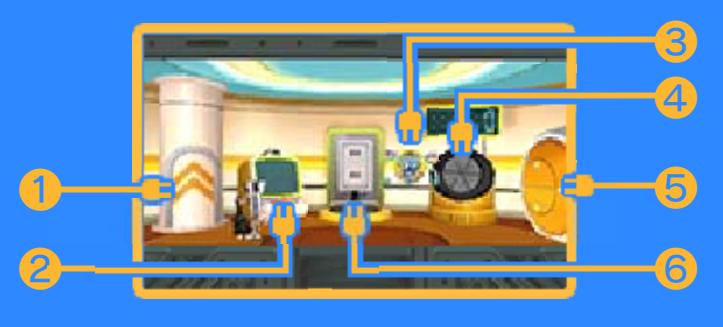

#### ❶ Elevator

Ride this elevator to reach the first floor.

♦ The elevator becomes operational after your first use of the Chibi-Capsule vending machine (p. 18).

❷ Chibi-PC

Use this terminal to do things like purchase items from the Citrusoft Supply Depot and review stage information.

#### ❸ Telly

Chibi-Robo's buddy Telly is ready to help you set up amiibo for use with this game.

**4** Generator

You can increase your supply of house watts here using trash you've collected in the stages (p. 14).

> House Watts The Importance of

(p. 12). watts to keep himself running Chibi-Robo relies on these stored in the Chibi-House. House watts are the watts

**Exit Hatch** 

**6** Socket

Plug into this socket to recharge Chibi-Robo's personal supply of watts.

# First Floor

you've collected (p. 18) and take photos of them. Here you can view the figures

 $\blacklozenge$  Figures can be acquired from the Chibi-Capsule vending machine.

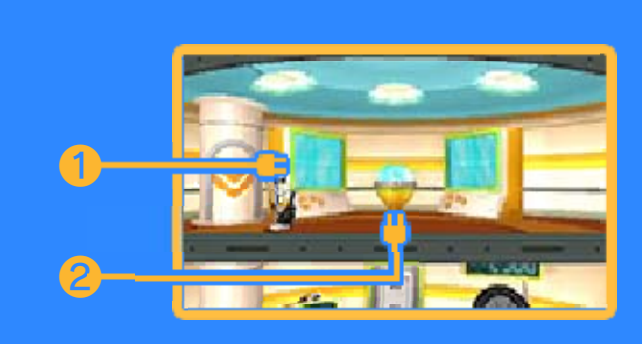

# ❶ Figure Case

The figure case on the left contains your Chibi-figures. The figure case on the right contains your special figures.

#### ❷ Figure Photo-Booth

Use this terminal to photograph your figures. You can also view the photos you've taken and post them to Miiverse here.

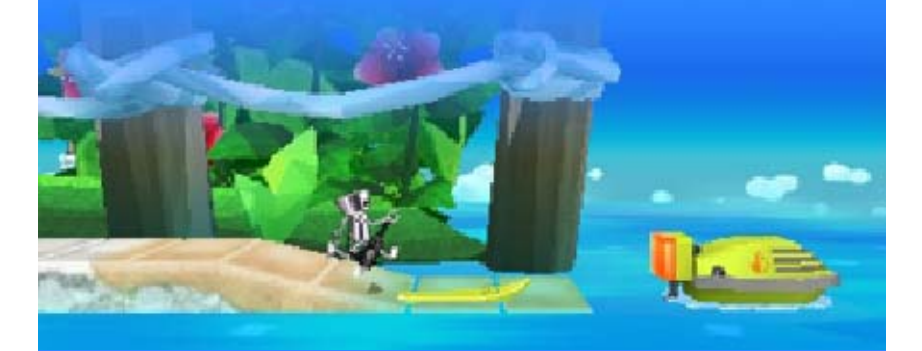

#### 12 Progressing through Stages

Guide Chibi-Robo through stages using your reflexes and wits. Take out enemies with the Chibi-Plug and interact with whatever you find along the way to help you make it to the end.

# Points of Interest

# **Checkpoints** i na manan

To activate acheckpoint, simply pa ss by it so that the fla g appears. Once a checkpoint has bee n

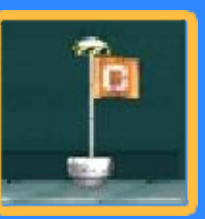

activated, it marks the point from which you'll restart, should you fall into a hole.

 $\blacklozenge$  Please note that if you respawn at a checkpoint, your cord length, as well as some items, will return to the state they were in when you activated that checkpoint.

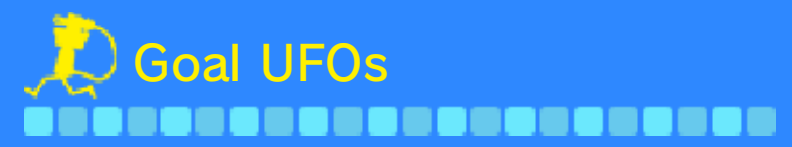

Three UFOs appear a t the end of each stag e. To clear the stage, hi t any one of them wit h your plug .

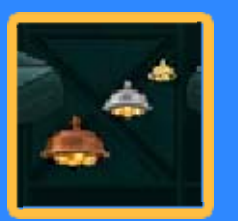

- ♦ The golden and silver UFOs disappear after a certain period of time.
- ♦ The UFO you hit affects your score and the number of turns you get at spinning the destination wheel (p. 17).

# Watts and Game Over

watts depletes as time passes. Being hit by an enemy attack or falling into a hole will rapidly deplete this supply. If Chibi-Robo's personal supply of watts drops to zero, it's game over. Chibi-Robo's personal supply of

stage. spend moolah to clear that stage, you can choose to If you fail twice on the same

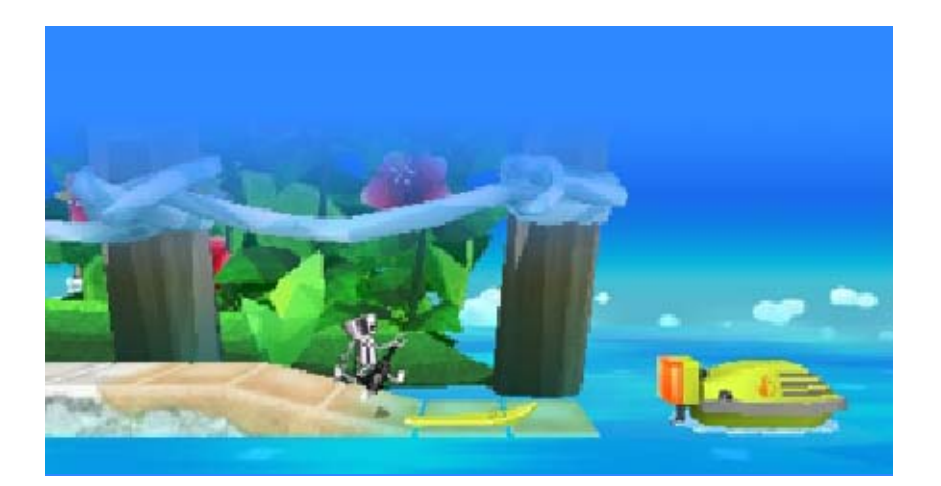

# 13 The Stage Screen

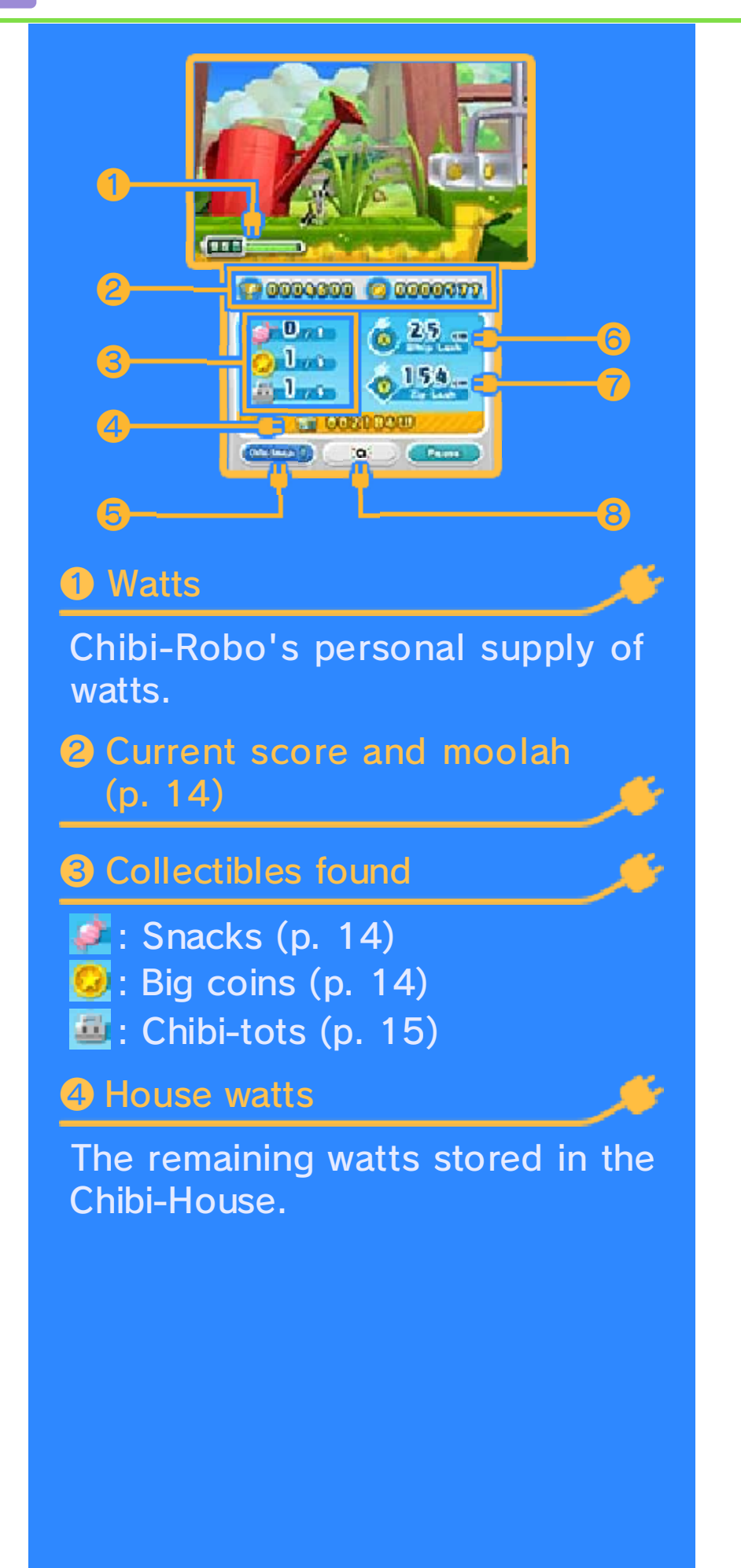

#### ❺ Chibi-Smash

Touch this to use the special Chibi-Smash attack, which destroys every enemy on the screen.

♦ This appears only if you've received an especially lucky fortune.

**6** Current whip lash reach

# ❼ Current zip lash reach

❽ amiibo icon

Touch this icon, and then scan a linked Chibi-Robo amiibo to give Chibi-Robo a big power-up.

◆ ● ● appears if you've linked a Chibi-Robo amiibo to your copy of the game via amiibo Menu (p. 18).

# Pause Menu

touch "Pause" o n the lower screen t o display the paus e menu. This menu Press **START** or

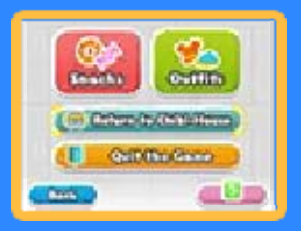

enables you to leave the current stage, change outfits and more.

#### **Obtaining Outfits**

There are lots of lost aliens (p. 15). obtained by rescuing Outfits can be

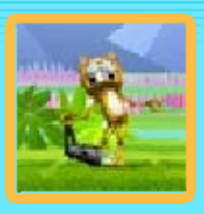

whichever suits your mood! different outfits to collect. Pick

Robo's abilities in any way. They do not change Chibi- ♦ Outfits are purely cosmetic.

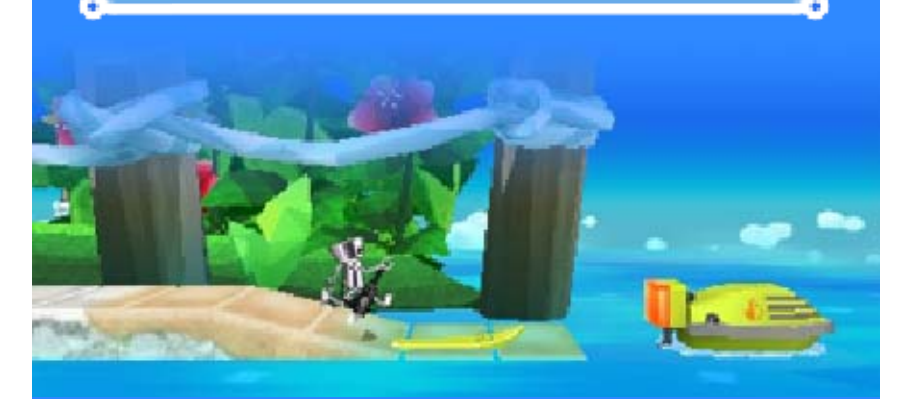

#### 14 Items and Objects

# Items

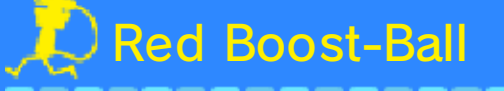

Extends the reach of Chib i-Robo's whip lashes and zi p lashes .

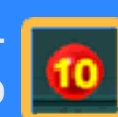

# Blue Boost-Ball .................

Extends the length of Chib i-Robo's zip lashes .

# Yellow Boost-Ball ,,,,,,,,,,,,,,,,

Extends the length of Chib i-Robo's zip lashes to 300c m for a short period of time .

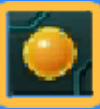

5

# Moolah

#### n 100 **a 10**

There are three different denominations of moolah for Chibi-Robo to find during stages: small coins  $(O)$ , medium coins  $($   $\bullet$   $)$  and big coins  $($   $\bullet$   $)$ .

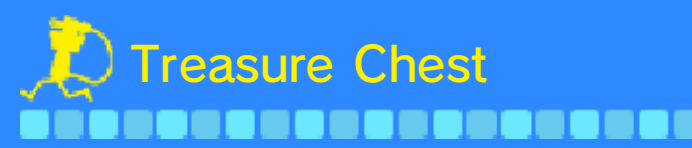

Items such as coins an dsnacks can be found i n these chests. Can you track down all of them?

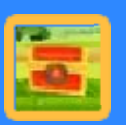

# Chibi-Battery

Small Chibi-Batteries giv e Chibi-Robo an instant 20 0 watt recharge. Large Chib i-Batteries give Chibi-Robo an instant 500-watt recharge.

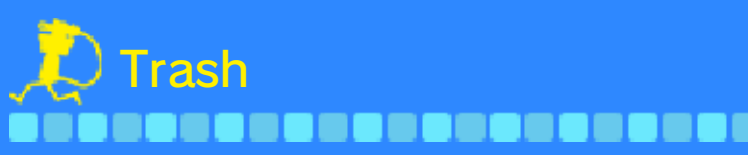

Pick up trash by standin g next to it and pressing  $\circledA$ . Once you get back to th e

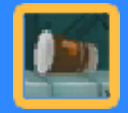

Chibi-House, you can toss it into the generator to increase the Chibi-House's supply of watts.

 $\blacklozenge$  To pick up the wreckage that sometimes appears when you defeat an enemy, simply touch it or hit it with your plug.

# Interactive Objects

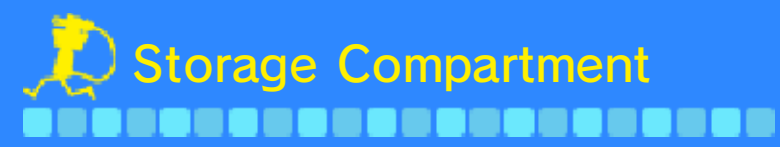

Embed your plug int othe lid, and then give it a tug to releas e whatever is inside .

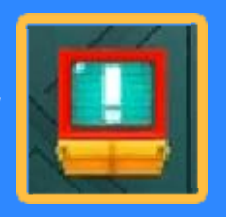

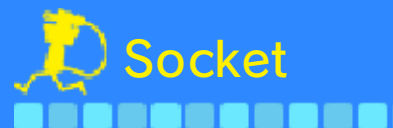

Recharge Chibi-Robo by standing next to one of these sockets an d pressing  $\circledA$ .

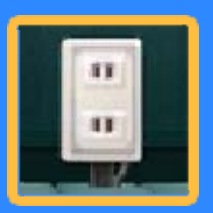

 $\blacklozenge$  This uses house watts.

# Vending Machine ........

The following items ca n be purchased from th e vending machines tha t are found throughou t stages.

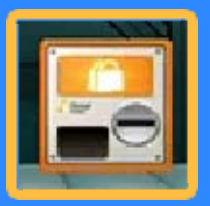

♦ These items are consumed automatically when you have need of them. Once one is used, it vanishes from your inventory.

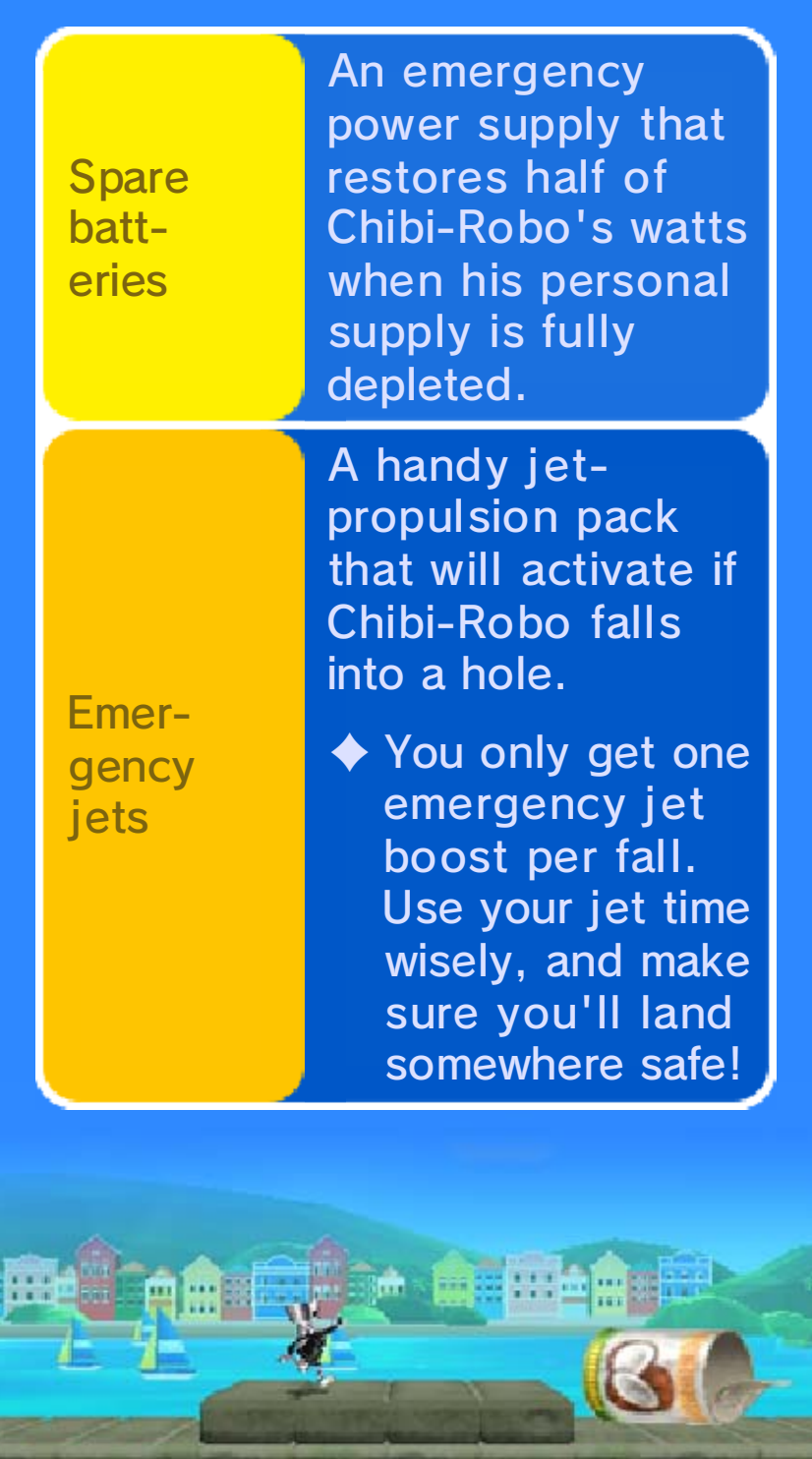

# 15 Friendly Characters

# Chibi-tots na na na na na na n

These robots love t o play games like hide & seek and tig, an d they're always runnin g around the place. Grab them by pressing  $\circledA$ .

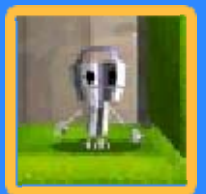

Catching Chibi-tots

a certain period of time. air, and they'll stop moving for or bumping into them in the Stun them by rolling into them

you hit it with your plug. ♦ You'll break a Chibi-tot if

#### **Toys** ,,,,,,,,,, ,,,,,,,,

You can meet u pwith them when y ou enter a Toy Gat e  $($ <sup> $\bullet$ </sup>). Present them with the snacks the y

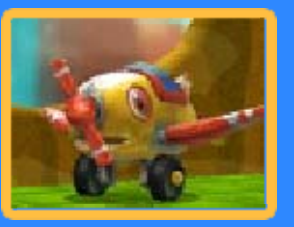

want and maybe something good will happen...?

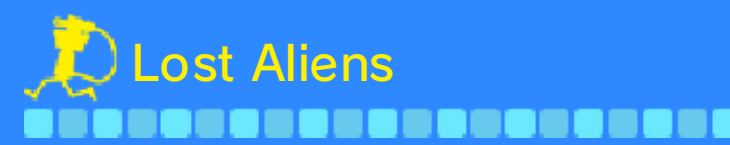

They will show up i n stages that you'v e already cleared. Deliv er them safely to the

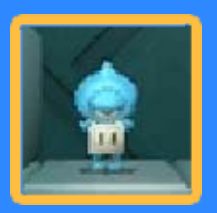

rescue UFO to receive a gift of thanks, like coins or an outfit.

# **E** Rescuing Lost Aliens

- 1. Jab them with your plug and they'll move with you.
- 2. Stand on top of a mystery towe r and twirl you r plug .

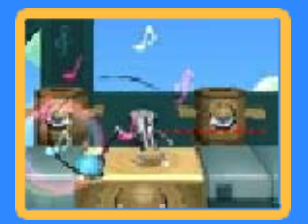

3. Throw the alien into the Rescue UFO that comes along to successfully deliver it.

stage. differs depending on the The outfit you can obtain

from the Rescue UFO. definitely receive the outfit an Outfit ID (p. 19), you will If you've correctly entered

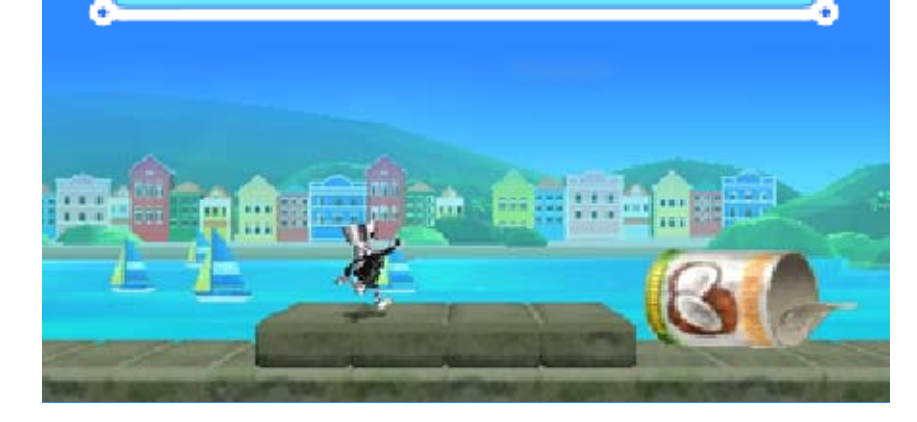

# 16 Chibi-Robo's Rides

# Chibi-Balloon \_\_\_\_\_\_\_\_\_\_\_\_\_\_\_\_\_\_

The balloon ascen ds and moves alon g automatically. Us e  $\mathbb O$  to move Chibi-Robo left and righ t

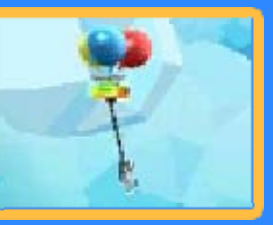

to cause the balloon to slow down and descend.

♦ If the balloons come into contact with an enemy, one will pop. If all the balloons get popped or if you run out of watts, it will be game over.

#### Chibi-Skateboard --------an an

Embed your plu ginto acceleratio n panels and speed u p as you progres s through the stage .

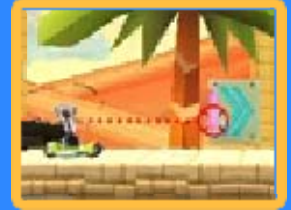

You can jump by pressing  $\circledA$ .

 $\blacklozenge$  If the skateboard stops, if you fall into a hole or if you run out of watts, it will be game over.

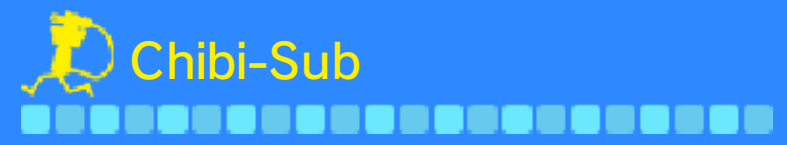

Progress using  $\mathbb{O},$ and press  $\otimes$  to throw your plu g upwards. You ca n collect certain min es

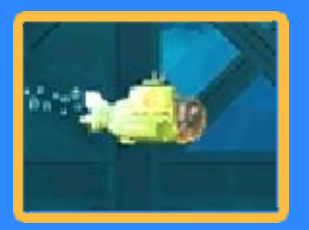

by plugging into their sockets, then fire them as torpedoes with  $(A)$ .

♦ If you run out of watts, it will be game over.

# Chibi-Wakeboard . . . . . . . .

You move forwar dautomatically . Change lanes b y moving  $\bigcirc$  up and down, avoidin g

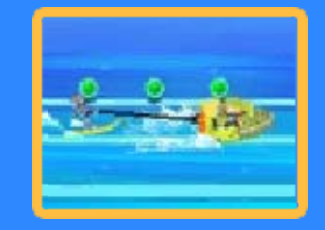

obstacles along the way. Charge your watts by grabbing the green watt-balls, and speed up by grabbing the red boost-balls. Also, time your jumps off the ramp well (by pressing  $(A)$ ) and you'll execute a big jump.

♦ If you get caught on a ramp and your plug is removed, or if you run out of watts, it will be game over.

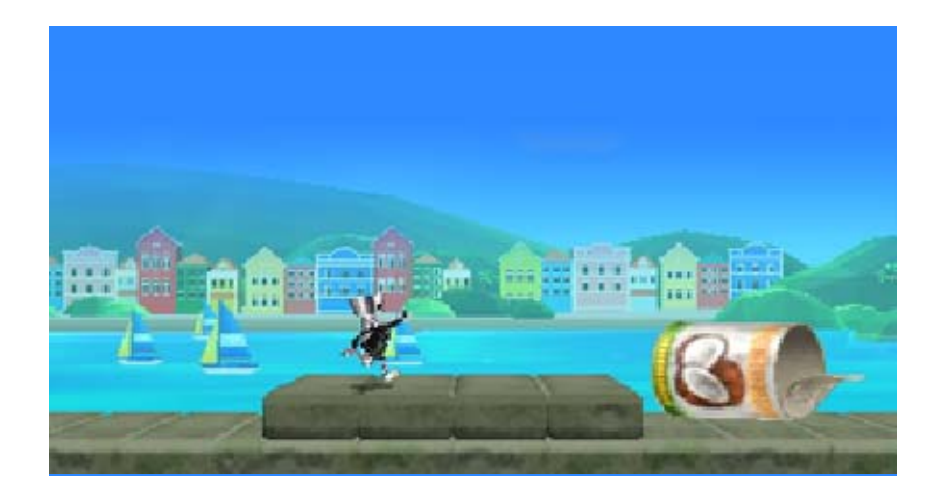

The next stage you play will be decided by the destination wheel.

# **Wheel** Normal Destination

with  $\circledA,$  then press  $\circledA$  again to stop it . Spin the wheel

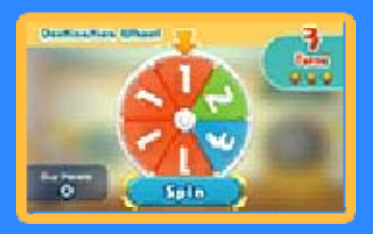

♦ The number of turns you get depends on which UFO you hit with your plug at the end of the previous stage. You'll get one extra turn for the Silver UFO, and two extra turns for the Gold UFO.

already defeated the boss. stage in worlds where you've You can freely choose any

# Panel Shop \_\_\_\_\_\_\_\_\_

If you press  $\otimes$ before spinning th e wheel, the sho p screen will b e displayed .

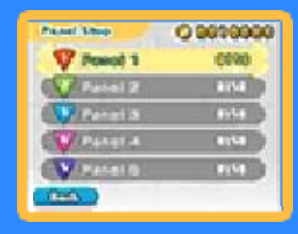

#### **Purchasing Panels**

Use moolah to buy extra numbered panels to temporarily add to the wheel, in order to increase the chance of the pointer landing on your desired number.

# Boss Destination Wheel

available afte r you clear all si x stages of a world . This becomes

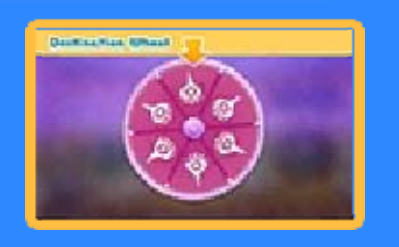

♦ You can get panels that cause the boss to be weaker than normal from the panel shop.

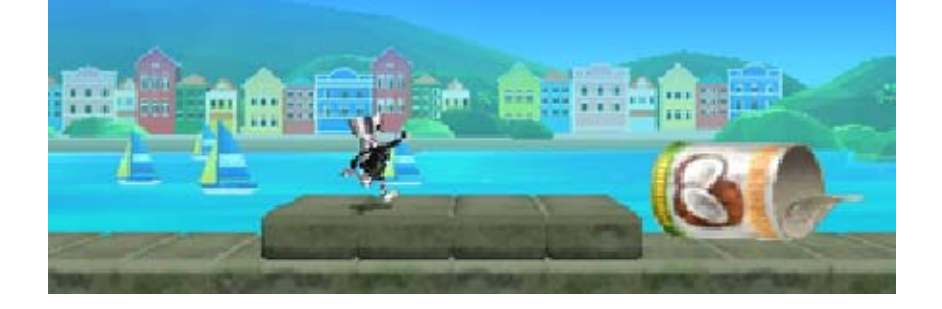

# 18 Using amiibo

You can power up Chibi-Robo and obtain figures using a Chibi-Robo amiibo.

#### Chibi-Robo amiibo

by linking a Chibi-Robo amiibo to your copy of the game, which can be done in the following ways: You can access various features

- ・ Select a save file from the file selection screen, and then select "amiibo Menu".
- ・ Talk to Telly in the Chibi-House.

#### Important

the game that it's linked to. or written using the copy of Robo amiibo can only be read Game data on a linked Chibi-

software. if you link it to any other Robo amiibo will be deleted  $\triangle$  Game data on the Chibi-

# Daily Fortunes \_\_\_\_\_\_\_\_\_\_\_\_\_\_\_\_\_\_

Select a save file on the file selection screen, then touch **(BOF**). Scan your Chibi-Robo amiibo to receive your fortune.

◆ You can only receive one fortune per day for each save file.

#### Chibi-Capsule Vending Machine 808080808

Touch **a** in the Chibi-House, then sca n an amiibo, and th e Chibi-Capsule vendin g

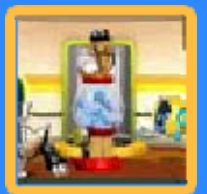

machine will appear. Spend moolah to use the machine and get a figure.

#### Power Up a na man

To transform into Super Chibi-Robo, touch  $\left($   $\blacksquare$   $\blacksquare$  and scan a Chibi-Robo amiibo while playing a stage. This will increase Chibi-Robo's speed, and his maximum watts will increase to 2000.

♦ You can only power up Chibi-Robo a limited number of times each day.

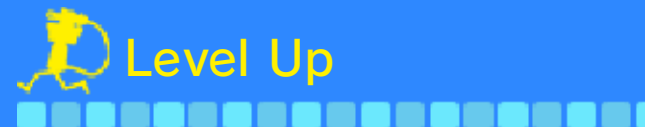

Stage-clear scores can be written to the Chibi-Robo amiibo. Keep collecting points to level up your Chibi-Robo amiibo.

# Benefits of Levelling Up

Robo more times a day. able to become Super Chibi-Chibi-Capsule machine, and be You'll get more gifts from the

# **Other amiibo**

 $\left($  to  $\right)$ , then scan an amiibo to receive moolah. In the Chibi-House, touch

♦ Other amiibo do not need to be linked to this software.

 $\triangle$  Each amiibo can only be used to get moolah once per day. ♦ Other than the Chibi-Robo

amiibo, scanning certain amiibo will add figures to the Chibi-Capsule vending machine.

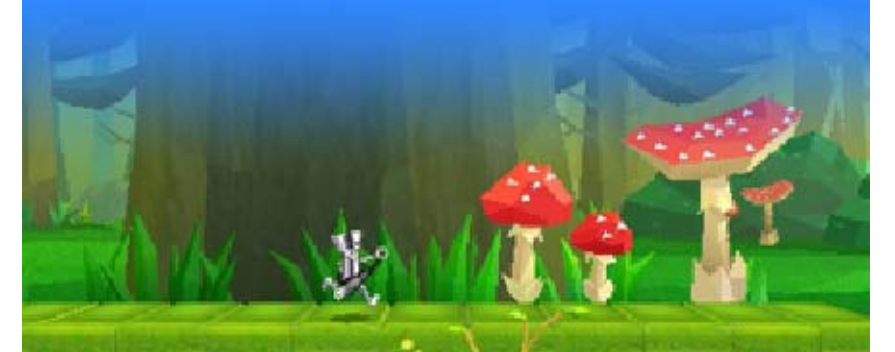

#### 19 Miiverse

You can share the following screenshots with other players by posting them to Miiverse:

- ・ Pictures you've taken of figures
- ・ Pictures of when you got snacks
- ・ Pictures of partial Outfit IDs

# Outfit IDs

digit Outfit ID. Collect single digits that others have posted to Miiverse, and enter the full ID into the Chibi-PC. Then when you rescue a lost alien, you will definitely receive an outfit. Some stages have their own five-

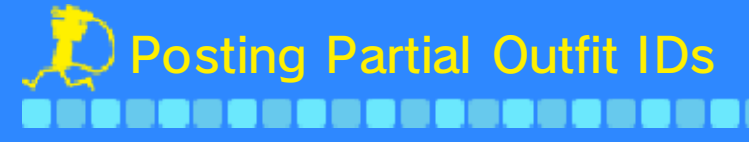

When you obtai n an outfit b y playing the gam e, you will get on e digit of the five -

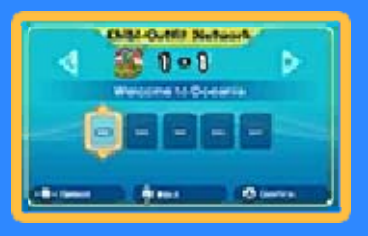

digit ID, which you can then post to Miiverse.

collect outfits. by players who are keen to Miiverse like this can be used Partial Outfit IDs posted to

Chibi-PC. by entering an ID into the when you obtain an outfit ♦ You don't get given a digit

#### Using Outfit IDs ---------

Piece together the full ID from the digits you've collected on Miiverse, enter them into the Chibi-PC and you will be guaranteed to find an outfit in that stage.

a pr

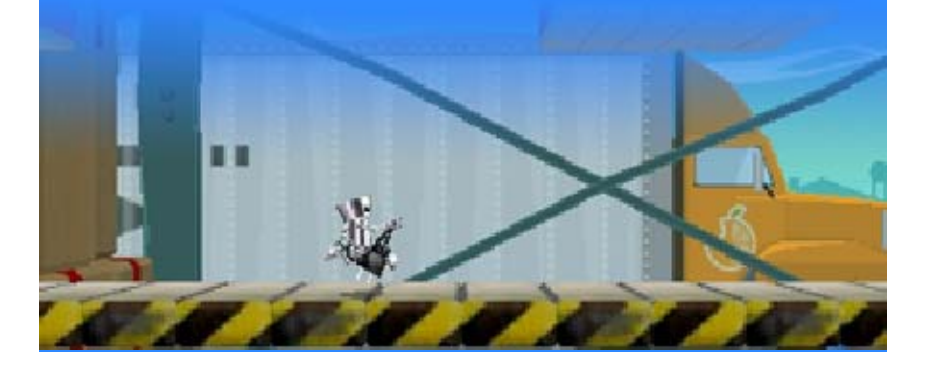

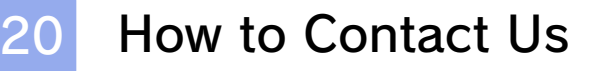

For product information, please visit the Nintendo website at: www.nintendo.com

For technical support and troubleshooting, please refer to the Operations Manual for your Nintendo 3DS system or visit: support.nintendo.com